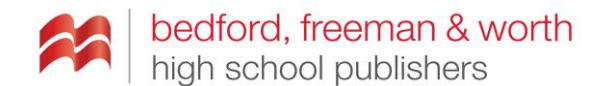

## **Login for all accounts (URL specific to course)**

Username: [TollesonAPSS@bfwpub.com](mailto:TollesonAPSS@bfwpub.com) Password: Review2022!

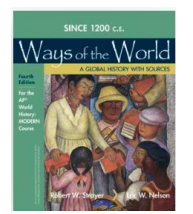

<http://www.highschool.bfwpub.com/launchpad/strayermodern4e> (Strayer 5e publishing Jan 2023)

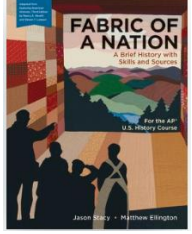

<http://www.highschool.bfwpub.com/launchpad/fabric1e>

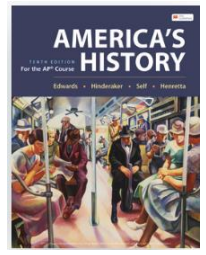

<http://www.highschool.bfwpub.com/launchpad/henretta10ehs>

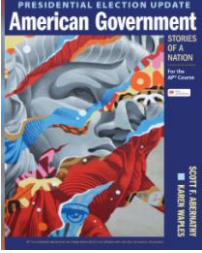

<http://www.highschool.bfwpub.com/launchpad/updatedamgov1e>

Instructions:

1) Go to the link above and enter in log in credentials.

2) This will bring you to your homepage which lists the active courses.

3) Click "Enter Your Course." This will bring you to your homepage.

4) To access the eBook, click on "eBook" on your left-hand toolbar.

5) To review resources, click "Resources" on the left and it will open a box to review content by type, chapter or all question banks (scroll down to find Teacher Resources)

6) When reviewing questions, make sure to select "search questions" and "apply filters" to populate questions.

7) You may sign up for a walk-through of resources at https://go.oncehub.com/HighSchool

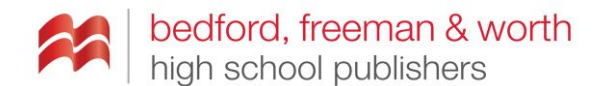

## **SaplingPlus URL for both courses below:** <https://hs.saplinglearning.com/ibiscms/login>

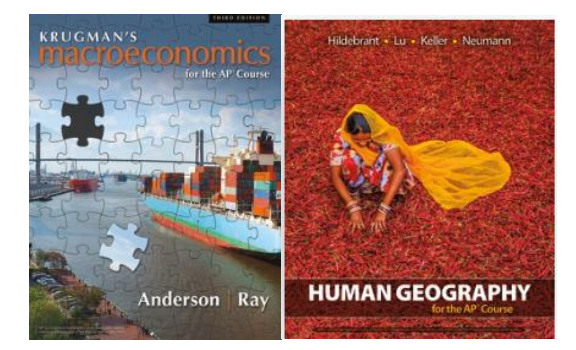

Course 1: Krugman's Economics for AP® - 3e (Krugman 4e publishing 11/11/22) Course 2: Hildebrant - Human Geography for the AP Course - 1e

Instructions:

1) Go to the link above and enter in credentials

2) When you log in, you will see your Courses page, which lists every course you teach. Click on a course to view that specific course page.

3) The left menu links to lists of all your activities, forums, resources and all housekeeping tools (grade book and course management)

4) On the homepage you will also find link to student resources and teacher resources

5) Scroll down the middle section to find pre-built assignments for each module

6) To learn more about accessing Sapling please read these instructions: <https://community.macmillan.com/docs/DOC-5720-sapling-learning-online-training>

Any questions are welcome!

Jeanette Fougeron [JFougeron@bfwpub.com](mailto:JFougeron@bfwpub.com) 385-248-1014

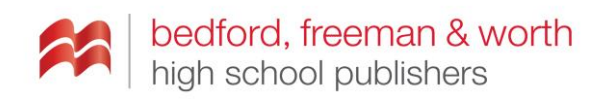